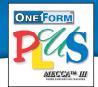

## PDF Forms Generator Module Create Fillable, Submittable, Database-Connected PDF Forms for Web Sites and Production Printing

## Capture Data from Your Online PDF Forms!

Amgraf has developed an easy way to make PDF forms fillable and database-connected. With Amgraf OneForm Designer Plus and the PDF Forms Generator Module, any PDF file can quickly be imported, fielded, and exported to support data collection and data presentation from an Internet web site.

## Converting a PDF File to a Fillable, Database-Connected PDF Form for the Internet

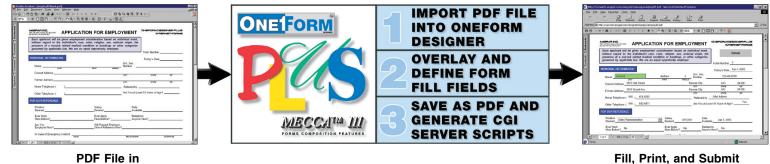

PDF File in Adobe Acrobat Professional

The I-forms conversion process is easy. Using OneForm, any PDF file can be opened for editing. Text, lines, and other graphical components can be changed and repositioned as if the form had been initially created using OneForm. Form fill fields can be added, field attributes specified, and JavaScript coding inserted for form customization, intelligence, and computation.

Two PDF file export methods are provided. A composite PDF form that is ready to deploy can be instantly produced. Alternately, just the JavaScript coding and form fields can be saved as a second PDF file ready to overlay on the original using the "Replace Page" feature in the Adobe Acrobat Professional software. Both methods result in an Internet-ready fillable PDF form that works with the free Adobe Reader. An HTML version of the composite fillable form can also be generated by OneForm Designer Plus.

To host fillable I-forms on a web site you must have forms handler software and data tables. With OneForm, no programmers are needed to begin hosting intelligent PDF forms. Complete server software is automatically generated by OneForm Designer Plus as the PDF form is created. Windows and Unix server technologies installed with Microsoft SQL Server, Oracle, and/or MySQL databases are fully supported.

APPLICATION FOR EMPLOYMENT

Salary

Ever Apply

Will Present Employer

10.0/10.0 FL ==== 11 3

Are You at Least 18 Years of Age

Date

Related to Anyone He

KRE QQQD VINN Beb

Position Desired

## How to Create Fillable, Submittable PDF Forms

Using Free Adobe Reader

Following are the steps to create an Internet-ready PDF form with fill, print, save, and recall capabilities:

- 1. Import Original PDF Form for Field Positioning
- 2. Add Fillable Form Fields and the Submit Button
- 3. Specify Field Types, Tab Order, Database Connections, Custom JavaScript Calculations, etc.
- 4. Save Form with Fields (or just Fields) and JavaScript code as a PDF File
- 5. (Optional) Generate HTML version of Fillable Form
- 6. Generate CGI Scripts and Copy all Files to an Internet Server

For large-scale forms management, Amgraf also offers a complete *Forms Portal* package with access control, database integration, and workflow capabilities.

You can test real database-connected HTML and PDF forms today by visiting *www.amgraf.com*.

OneForm Designer Plus View of E-Form Layout

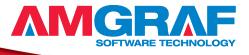